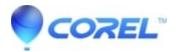

## Montage template set as a menu chapter previews incorrectly

• Pinnacle Legacy

If a menu chapter is linked to a Montage template, any future changes to the Montage template will not be reflected in the chapter thumbnail. In some cases the chapter thumbnail may be displayed with the default image of the Montage template without anything added to the drop zones. To update the menu to reflect the Montage template accurately follow any of the following steps:

- 1. Toggle the Motion Thumbnails checkbox in the menu properties.
- 2. Set the thumbnail to a different frame using the Set Thumbnail option in the menu properties. You can then change it back to the original thumbnail if you prefer.
- 3. Set the chapter again.

All three of these options will update the menu thumbnail properly.

© 1985-2024 Corel. All rights reserved.